## **[Weergave opties: kaart printen](https://help.iasset.nl/help/kaart/weergave-opties-kaart-printen/)**

## **Weergave opties: kaart printen**

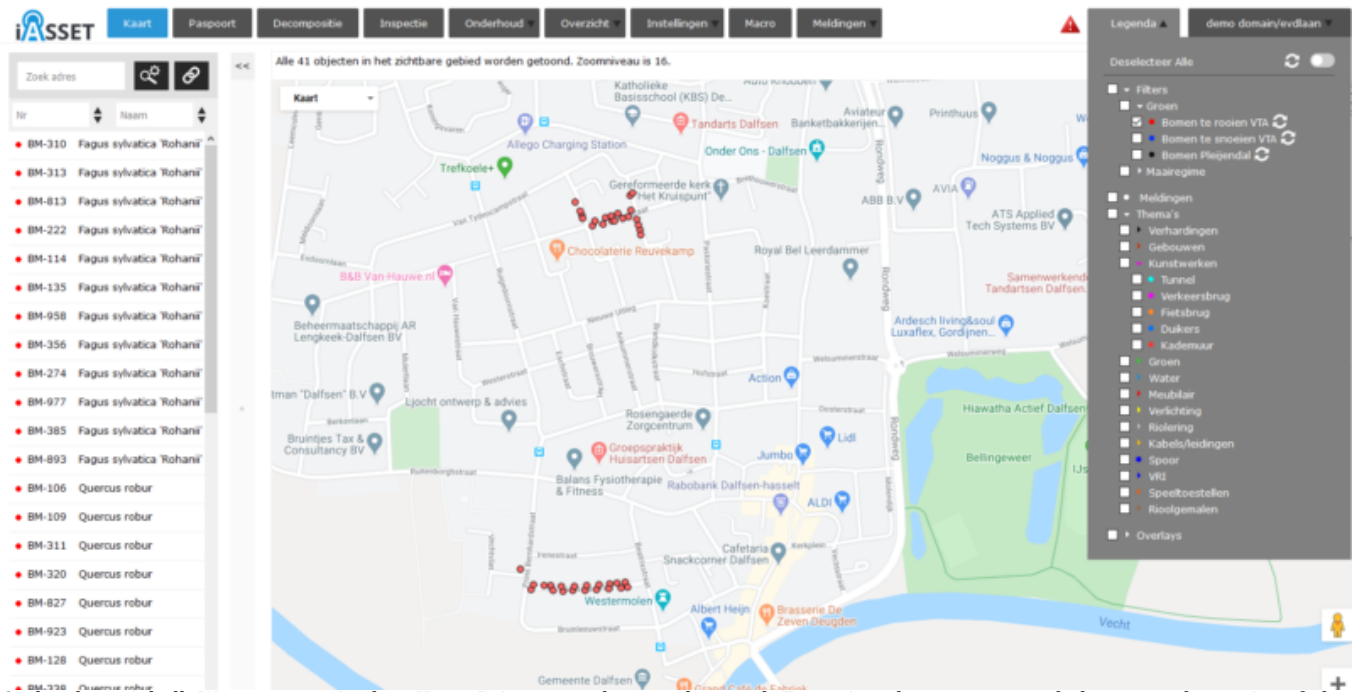

Onder de actiebalk Weergave opties kan Kaart Printen worden geselecteerd. Een printscherm opent en de kaart wordt geprint of als PDF aangemaakt, waarna deze kan worden opgeslagen. Deze kaart is als vierkant, niet als rechthoek afgebeeld.

Is onder Legenda een bepaald subthema geselecteerd, dan worden deze objecten mee op de kaart getoond. Wordt een filter geactiveerd in Legenda, dan wordt die selectie op de kaart afgedrukt.

Uiteraard worden meerdere subthema's of thema's of filters ook geprint.

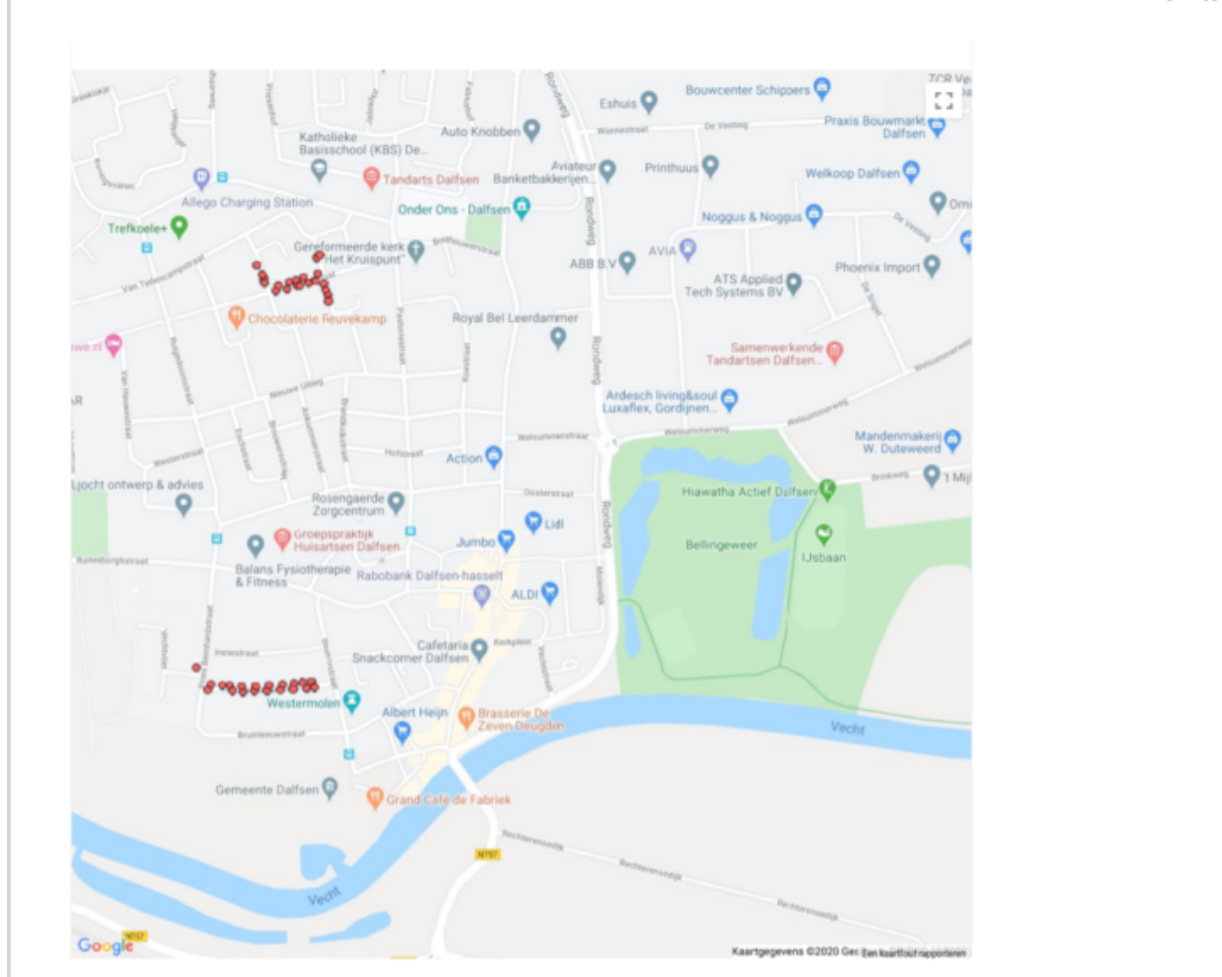

 $1$  of  $1$ 

iASSET

8/14/2020, 4:08 PM